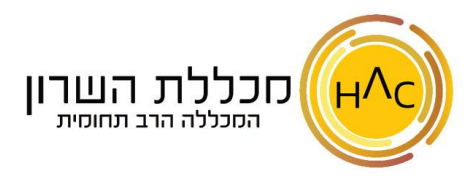

## **תרגיל 1 - ניווט בגיליון והזנת נ תונים**

פתח חוברת עבודה חדשה **ובצע את הסעיפים הבאים:** 

- .1 הקש בתא 1A את המספר 4000
- .2 הקש בתא 2B את המספר 5000
- .3 הקש בתא 2A את המספר 7766
- .4 הקש בתא 6B את המספר 9527
- .5 הקש בתא 8D את המספר 1988.55

את הסעיפים הבאים, בצע בעזרת שימוש **בשורת הנוסחאות:** 

- .6 הקש בתא 6F את שמך באנגלית
- .7 הקש בתא 10A את שמך בעברית
- 8. הקש בתא H12 את תאריך יום הולדתך (השתמש בסימן ה-/ על מנת להזין תאריך)

את הסעיפים הבאים, בצע בעזרת **עריכת התא** ע"י אחת מ-3 הדרכים הבאות:

- − דאבל קליק על התא
- − שימוש בשורת הנוסחאות
	- − או מקש 2F במקלדת
- .9 חזור לתא 10A והוסף את שם משפחתך
- .10 חזור לתא 12H ותקן לתאריך העדכני של היום
	- .11 חזור לתא 1A וערוך את המספר ל 4120-

צור תיקייה בשם **הזנת נתונים** ושמור את הקובץ בשם **תרגיל 1 - ניווט בגיליון.**